## Download ACDP data to PC from AndroidPhone Manual

## Yanhua Mini ACDP Programming Master

1. Use the data cable to connect the phone and the computer, click "Computer", open the icon as shown in the figure.

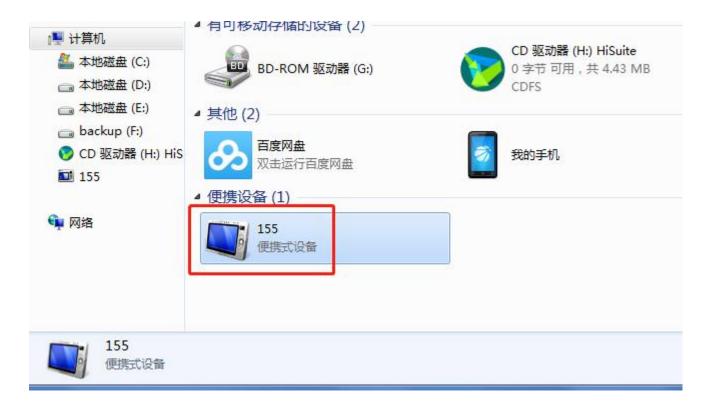

2. Open the folder shown below:

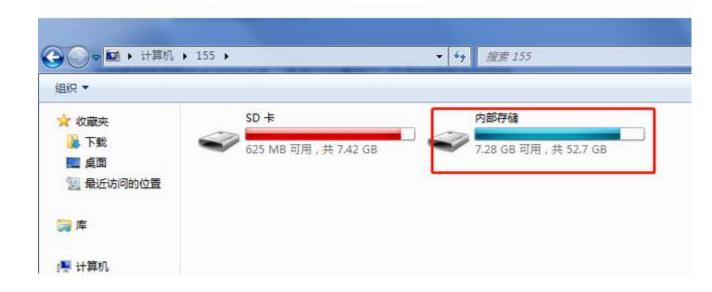

3. Find yanhua\_online folder

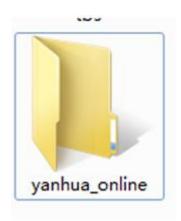

4. The data is generally defaulted to the folder shown in the figure below, and the required data can be copied to the desktop.

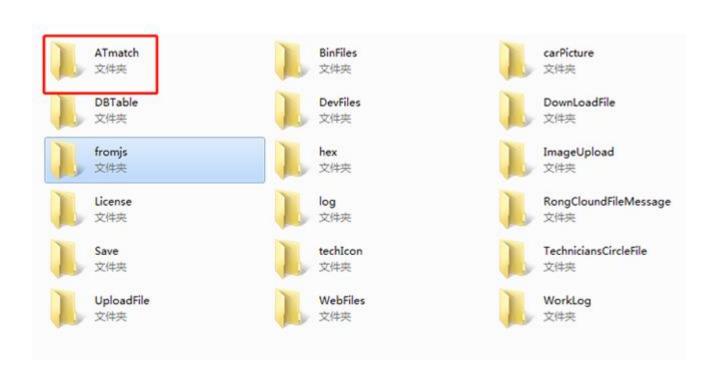